# **Interfaz gráfica de usuario para la detección de microcalcificaciones mediante análisis de mamografía digitalizada**

Juan Cerrato, Joel Quintanilla, José Gordillo, José Rico y José Barrón.

J. Cerrato, J. Quintanilla, J. Gordillo, J. Rico y J. Barrón.

Universidad Tecnológica del Suroeste de Guanajuato

M. Ramos., J. Quintanilla, J. Daza, (eds.) .Aplicaciones TIC, Tópicos Selectos de Ingeniería©ECORFAN-Bolivia. Sucre, Bolivia, 2014.

#### **Abstract**

The graphical user interface (GUI) are all graphic elements that help to communicate with a system. The design of a GUI allow to land the central idea of a draft information technology. Today technology has become one of the largest and most useful tools to automate and facilitate processes for that reason fit into any kind of productive sectors , for example, in the health sector. The CAD systems (Systems Computer Aided Diagnosis) are the type of technology used in the health sector, in order to automate processes and improve medical decision diagnosis. One of the health problems most frequently among women is breast cancer, due to, is a reason for the intervention of technology. The process of study of many diseases is by means of image analysis. For image analysis within the information technology, there are several techniques derived for image processing such as, contrast enhancement by means of mathematical morphology and image segmentation using clustering algorithms.

#### **4 Introducción**

El cáncer de mama, es el tipo de cáncer más frecuente y una de las principales causas de muerte entre la población femenina a nivel mundial, registrándose 411,000 muertes por año a causa de esta enfermedad. El cáncer de mama es el crecimiento desenfrenado de células malignas en el tejido mamario. Existen dos tipos principales de cáncer de mama, el carcinoma ductal que comienza en los conductos que llevan leche desde la mama hasta el pezón y el carcinoma lobulillo que comienza en partes de las mamas, llamadas lobulillos, que producen la leche materna. Para detectar el cáncer de mama, se utilizan diferentes pruebas como la mamografía, ultrasonido mamario con transductores de alta resolución (ecografía), una prueba de receptores de estrógeno y progesterona o imágenes por resonancia magnética.

Actualmente, la mamografía es el método de cifrado más eficaz para detectar lesiones mamarias, contribuyendo al diagnóstico precoz de ésta enfermedad, ya que, si es detectada a tiempo, la probabilidad de curación es muy alta. Uno de los principales y más frecuentes hallazgos en una mamografía, son las microcalcificaciones, las cuales están consideradas como un indicador importante de cáncer de mama. Las microcalcificaciones, son pequeñas acumulaciones de calcio que aparecen generalmente como pequeños puntos brillantes en una mamografía. Entre un 30 y 50% de los casos diagnosticados como cáncer de mama a nivel mundial, ha sido a través de la detección de microcalcificaciones. Debido a esto, la mamografía es considerada actualmente como el método más efectivo para detectar lesiones mamarias que no son palpables, contribuyendo al diagnóstico precoz del cáncer de mama, generando como resultado una disminución de la tasa de mortalidad al menos entre 25% y 30% Marrocco et al. (2010).

La mamografía es una técnica utilizada para detectar cáncer de mama en una etapa temprana, con la finalidad de reducir la tasa de mortalidad debido a esta enfermedad. La exactitud del diagnóstico en la interpretación de la mamografía puede aumentar si existe una doble lectura (también llamado doble revisión), esto es, si dos radiólogos revisan cada mamografía o el mismo radiólogo realiza una doble lectura Helvie (2007). La mamografía, consiste en una exploración diagnóstica de imagen mediante rayos X de las mamas, cuyo objetivo es detectar anormalidades en una etapa temprana. La imagen se forma debido a la diferente atenuación sufrida por lo rayos al atravesar los elementos que conforman la mama.

El mapa bidimensional de radiación atenuada por la mama incide sobre el receptor de imagen (la placa radiográfica en un mastógrafo convencional o el detector electrónico en un equipo digital), y en este se forma una imagen latente que se hace visible mediante un proceso químico o electrónico, de acuerdo con el equipo con que se cuente.

Los diagnósticos asistidos por Computadora (CAD) es el uso de programas computacionales para crear representaciones gráficas de objetos físicos ya sea en segunda o tercera dimensión (2D o 3D). El CAD puede ser especializado para usos y aplicaciones específicas. En este caso son procedimientos médicos que ayudan a los doctores en la interpretación de contenidos multimedia obtenidos en pruebas a las que se ha sometido el paciente, como por ejemplo las imágenes médicas. En este caso la idea de los diagnósticos asistidos por computadora no es la de dar un diagnóstico completo a partir de la fuente, si no la de ayudar a quien se encarga de redactarlo para conseguir un diagnóstico óptimo. Estos sistemas son clasificados como críticos. Los sistemas críticos son sistemas de alto riesgo, es decir, deben ser muy exactos y precisos en su funcionamiento.

Durante los últimos años, se han desarrollado sistemas de apoyo al radiólogo basado en computadoras que, mediante diferentes técnicas, ayudan a realizar o mejorar su diagnóstico. Dependiendo del grado de ayuda proporcionado, estos sistemas se pueden dividir en dos:

- Sistemas que mejoran las condiciones de visualización de las imágenes con el objetivo de facilitar el diagnóstico del radiólogo.
- Sistemas que, a partir de una determinada información, realizan de forma automática un diagnóstico que puede actuar como una segunda opinión. Este tipo de Sistemas son conocidos como sistemas de diagnóstico asistido por computadora (CAD).

Los sistemas CAD utilizan algoritmos para reconocer patrones en datos de pacientes que indican posibles anomalías. Una parte importante de estos sistemas es la forma de manejo y presentación de resultados de acuerdo a la configuración de los mismos.

La interfaz gráfica de usuario es el conjunto de formas y métodos que posibilitan la interacción de un sistema de TI. Facilita el manejo así como la interpretación de resultados de un sistema por medio de formas gráficas e imágenes. Con formas gráficas se refiere a botones, íconos, ventanas, fuentes, etc. los cuales representan funciones, acciones e información. Su principal uso, consiste en proporcionar un entorno visual sencillo para permitir la comunicación de un sistema que funciona bajo un sistema operativo de una computadora.

La interfaz gráfica nos permite reunir y automatizar el uso de las diferentes técnicas establecidas para el procesamiento de imagen tales como: mejoramiento de contraste por morfología matemática y segmentación mediante algoritmos de agrupamiento.

### **5.1 Interfaz principal**

El diseño se ha diversificado y avanzado en el medio digital, numerosas son las fuentes para la creación de interfaces. Lo que a continuación se presenta está basado en técnicas de procesamiento de imagen ya establecidas.

El desarrollo de la interfaz gráfica de usuario del sistema de asistencia de diagnóstico de microcalcificaciones, permite reunir y automatizar el uso de las técnicas de procesamiento de imagen establecidas como: mejoramiento de contraste por morfología matemática y segmentación mediante algoritmos de agrupamiento.

El diseño de la interfaz gráfica de usuario del sistema de asistencia de diagnóstico de microcalcificaciones brinda las siguientes características.

**Sencilla.** Los elementos están para apoyar, ayudar y guiar, no para confundir, evitando la saturación y colocación innecesaria de los mismos.

**Clara.** La información es localizable, es decir, está organizada de manera lógica o jerárquica.

**Predecible.** Cuenta con acciones iguales y resultados iguales.

**Flexible.** La aplicación está diseñada para poder hacer uso de su funcionalidad en diferentes plataformas (Mac, PC), al menos en las más comunes. Contiene opciones que permiten realizar el proceso de diferentes formas, generando resultados de diferente percepción con finalidad de comparación.

**Consistente.** Lograr una semejanza entre las secciones o capítulos. Los elementos definidos permanecen en la misma área con la misma función y con el mismo texto

**Intuitiva.** El usuario se siente seguro en el proceso de manejo en la aplicación de la funcionalidad de cada uno de los elementos con los que cuenta.

**Coherente.** Tanto texto como gráficos, colores y demás elementos utilizados corresponden al tema y objetivo que se trata.

Lo cual permite tener una perspectiva de confianza y buen manejo para brindar los mejores resultados ante la asistencia de un diagnóstico.

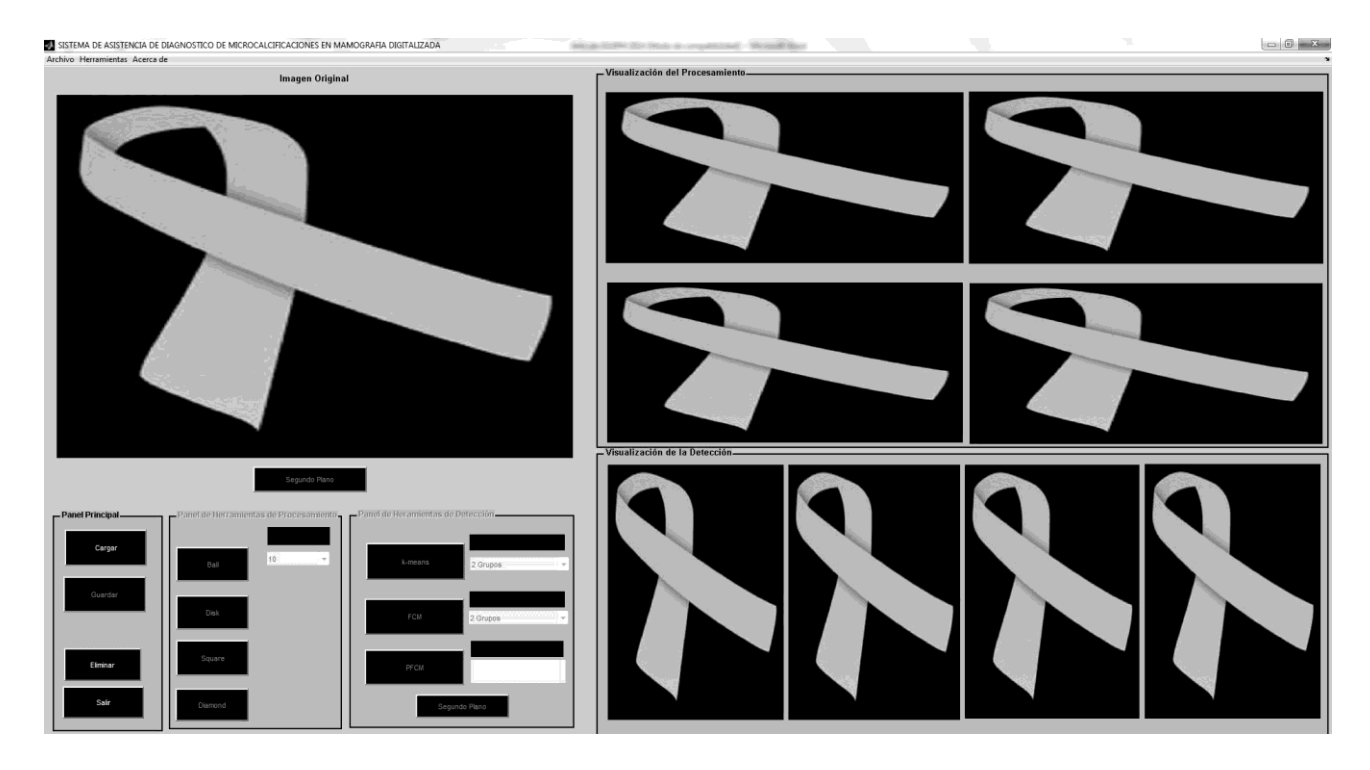

# **Figura 5.** Diseño de interfaz gráfica de usuario.

# **5.2 Panel principal**

El panel principal es el contenedor de las opciones **cargar**, **guardar**, **eliminar** y **salir** de las cuales la opcion cargar o selección de imagen depende el proceso de análisis.

# **5.3 Selección de imagen**

De acuerdo con el sistema y la interfaz propuesta y definida, la primera etapa consiste en la selección de imágenes ROI. Las imágenes ROI permiten resaltar las partes de afectación principales de una mamografía. En la interfaz gráfica de usuario la selección de una imagen ROI se presenta por un cuadro de dialogo modal. De esta forma entra al directorio de imágenes y seleccionar la apropiada para cargarla dentro del objeto contenedor de imágenes principal.

| Buscar en:                                                        | ill imagenes             |                   | $\vert \mathbf{r} \vert$ | $+ D C F$                                                                 |                          |                |          |
|-------------------------------------------------------------------|--------------------------|-------------------|--------------------------|---------------------------------------------------------------------------|--------------------------|----------------|----------|
| Sitios recientes                                                  | Nombre                   |                   |                          | Fecha de modifica Tipo                                                    |                          | Tamaño         |          |
|                                                                   | Allmp2                   |                   |                          | 03/05/2011 08:58 a.,. Microsoft Access                                    |                          | 31 KB          |          |
|                                                                   | Allmp4                   |                   |                          | 03/05/2011 07:37 a.,. Microsoft Access                                    |                          | 33 KB          |          |
|                                                                   | All mdb148<br>All mdb170 |                   |                          | 05/02/2009 11:57 a Microsoft Access<br>05/02/2009 12:17  Microsoft Access |                          | 45 KB<br>45 KB |          |
| Escritorio<br><b>KRID</b><br>ឝ<br>Bibliotecas<br>Ņ<br>Equipo<br>Q |                          |                   |                          |                                                                           |                          |                |          |
|                                                                   | Nombre:                  | lmp <sub>2</sub>  |                          |                                                                           | $\overline{\phantom{a}}$ | <b>Abrir</b>   |          |
|                                                                   | Tipo:                    | MAT files (".mat) |                          |                                                                           |                          | <b>z</b>       | Cancelar |

**Figura 5.2** Cuadro de dialogo modal.

# **5.4 Panel de herramientas de procesamiento**

El panel de procesamiento contiene la herramienta de mejora de contraste (Top-Hat) con las diferentes opciones de aplicación de elemento estructurante (SE), las cuales son:

- Ball
- Disk
- Square
- Diamond

Que permiten la aplicación sobre la imagen original de una erosión seguido de una dilatación y una apertura.

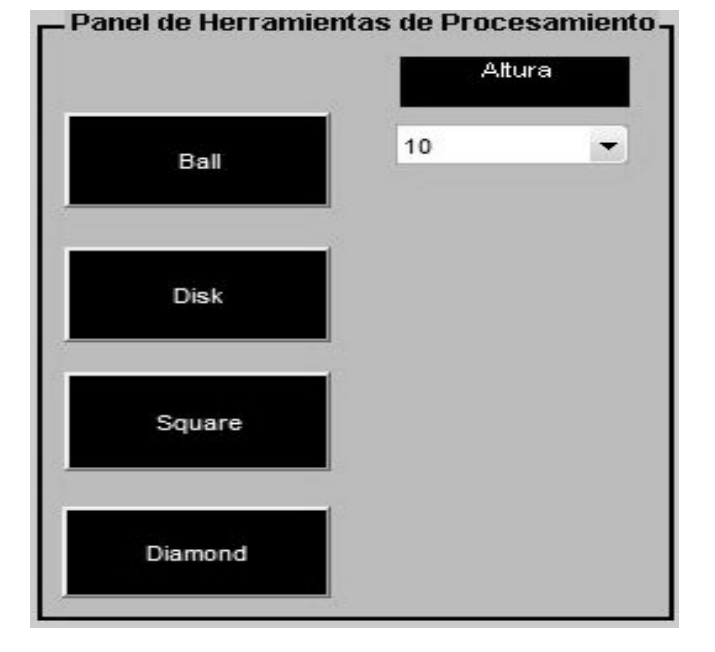

**Figura 5.3** Panel de herramientas de procesamiento.

# **5.5 Mejora de Imagen**

Originalmente las operaciones basadas en Morfología Matemática, fueron desarrolladas para imágenes binarias y posteriormente se extendieron a imágenes en nivel de gris encargándose de extraer, modificar y combinar los componentes de una imagen que sean útiles en la representación y descripción de una región Gonzalez & Woods (2002). Las operaciones morfológicas permiten extraer estructuras geométricas de una imagen para transformarlas o mejorarlas de acuerdo con algún objetivo predefinido. Generalmente, para esto se utiliza un operador de procesamiento conocido como: elemento de estructura o estructurante (SE). El SE es un conjunto completamente definido y que está caracterizado por su forma y tamaño, el cual, posee un punto de referencia conocido como origen. La mejora del contraste de una imagen aplicando morfología matemática se puede realizar a través de la transformada Top-Hat, la cual, fue propuesta por Meyer (1979).

La transformada Top-Hat es un tipo de filtro residual, debido a que, se compone de una diferencia de entre dos transformaciones básicas. Generalmente, para esto se utiliza un operador de procesamiento conocido como: elemento de estructura o estructurante (SE). El SE es un conjunto completamente definido y que está caracterizado por su forma y tamaño, el cual, posee un punto de referencia conocido como origen. Las técnicas de mejora de imagen generalmente se utilizan para resaltar alguna o algunas características que sean de interés en la imagen, con el objetivo de que su percepción sea más simple para el sistema visual humano o que sean más probables de detectar si se trata de un sistema de análisis de imagen automático.

Las técnicas de mejora de imagen varían dependiendo de la aplicación. Generalmente, están basadas en la manipulación de los niveles de gris, mejora de contraste, reducción de ruido, realce o reducción de bordes y contorno de objetos, así como la eliminación del fondo de la imagen. Para el caso específico de las imágenes de mamografía, estas técnicas se usan por lo general para incrementar el contraste entre las regiones que contienen píxeles correspondientes a microcalcificaciones y el tejido sano, es decir, resaltar los bordes de las microcalcificaciones.

Dentro de la interfaz gráfica de usuario, la mejora de imagen se presenta con la acción de varios objetos de opción, los cuales dentro de un objeto de agrupamiento muestran las imágenes resultantes y la información de la acción aplicada con las distintas formas de aplicación de la técnica de mejora de contraste.

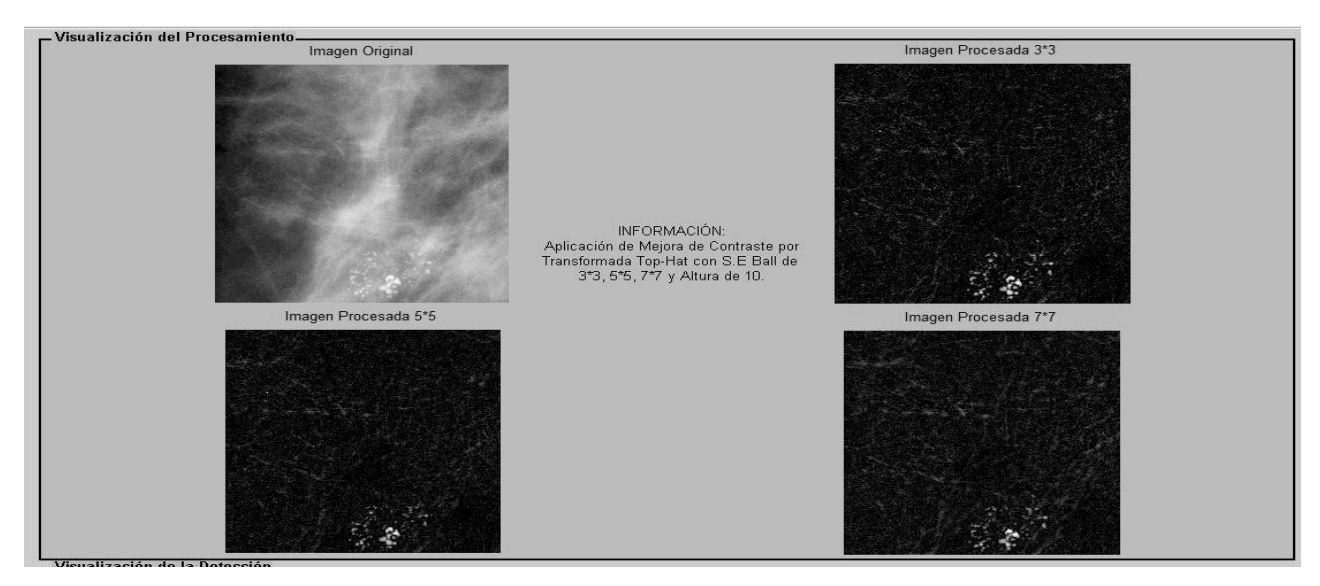

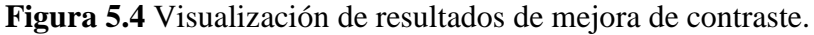

# **5.6 Panel de detección**

El panel contiene las diferentes herramientas de detección de áreas sospechosas. Estas herramientas son algoritmos de agrupamiento como son:

- K-Means.
- FCM
- PFCM

Al trabajar una de las herramientas de detección, es necesario seleccionar un valor como definición del número de grupos con el que va a trabajar la herramienta o el algoritmo de detección. La definición de grupos permite a los algoritmos obtener un grupo de datos que sean lo más similar u homogéneos entre ellos y a la ves diferentes con respecto a los datos de otros grupos, con la finalidad de obtener la información de interés.

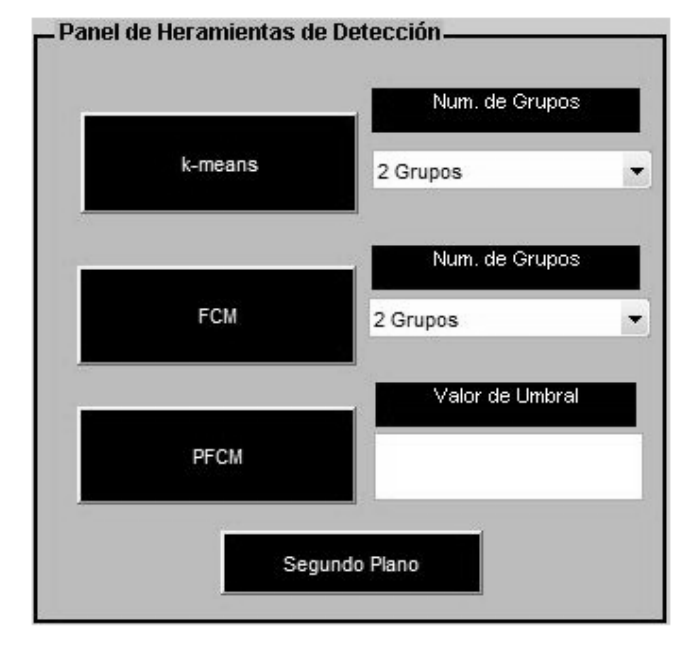

**Figura 5.5** Panel de herramientas de detección.

# **5.7 Detección de microcalcificaciones**

El objetivo de esta etapa del sistema es encontrar grupos que correspondan a microcalcificaciones y tejido sano, respectivamente. Para realizar ésta tarea se ha utilizado una técnica de procesamiento de imagen conocida como segmentación. Para realizar la segmentación se han aplicado algoritmos de agrupamiento particionales ya que, éstos son una de las técnicas más usadas para la segmentación de imágenes basadas en regiones. El resultado del agrupamiento se puede representar a través de una imagen segmentada, donde cada píxel representa una etiqueta de los grupos en los que fue divido el conjunto de datos, el cual, es formado por alguna o algunas de las características de similaridad previamente definidas. La cual se menciona en la interfaz gráfica de usuario con la acción de varios objetos de opción, los cuales dentro de un objeto de agrupamiento muestran los resultados y la información de la acción aplicada de las diferentes técnicas de segmentación de imágenes por medio de algoritmos de agrupamiento. De esta manera hace posible un análisis comparativo e intuitivo con la finalidad de la asistencia de un buen diagnóstico.

# **5.8 k-means**

Es el algoritmo particional más conocido. Su principal característica es que, realiza una partición estricta o dura de un conjunto de datos. Una vez realizado el agrupamiento, éste se representa por medio de una imagen segmentada donde los píxeles representan a las etiquetas de cada grupo. En la interfaz gráfica de usuario este proceso es representado por medio de una imagen segmentada donde los píxeles representan a las etiquetas de cada grupo. Una imagen binaria mostrando la detección de microcalcificaciones y una imagen con el realce de las microcalcificaciones detectadas sobre la imagen original.

**Figura 5.6** Resultados del k-means.

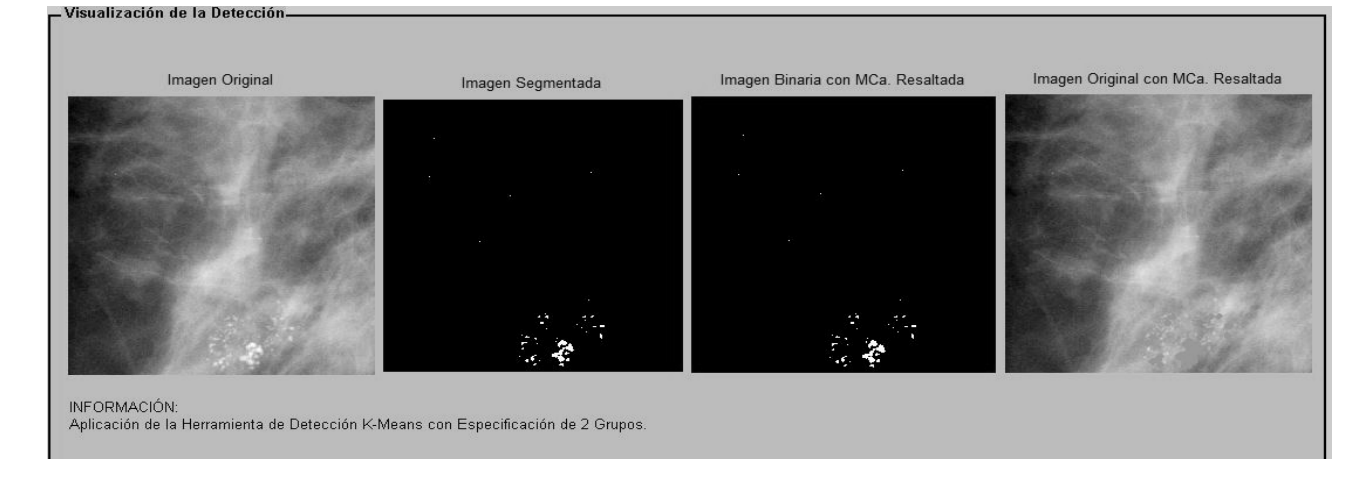

# **5.9 FCM**

El fuzzy c-means (FCM) al igual que el k-means, es un algoritmo de agrupamiento ampliamente utilizado en aplicaciones de segmentación de imagen. La principal diferencia y ventaja entre el kmeans y el FCM es que, este último calcula un grado de pertenencia difuso de los datos respecto a cada grupo en los que se divide un conjunto de datos, lo cual, esta característica permite que un dato pertenezca a más de un grupo pero con un determinado valor de pertenencia. Una vez analizado el agrupamiento mediante el grado de pertenencia, este se representa en la interfaz gráfica de usuario por medio de una imagen segmentada donde los píxeles representan a las etiquetas de cada grupo. Una imagen binaria mostrando la detección de microcalcificaciones y una imagen con el realce de las microcalcificaciones detectadas sobre la imagen original.

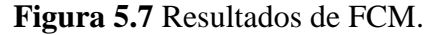

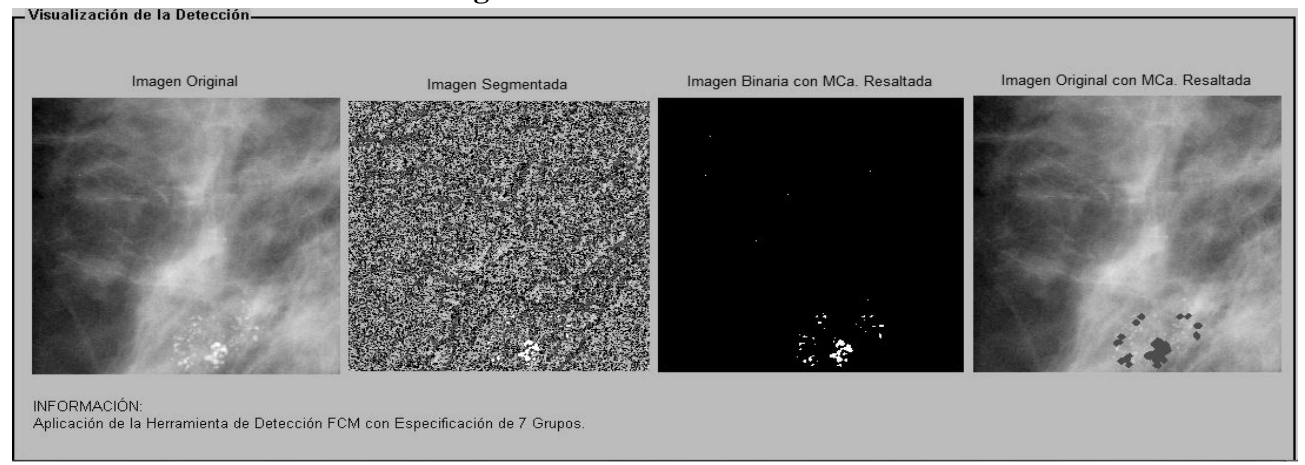

### **5.10 PFCM**

Uno de los más recientes algoritmos de agrupamiento particionales es el Posibilista Fuzzy c-Means (Possibilistic Fuzzy c-Means, PFCM), El PFCM es un algoritmo híbrido del FCM y el PCM, por lo cual ofrece las ventajas de ambos algoritmos. En este trabajo para realizar la detección de microcalcificaciones mediante el PFCM se aplicó una nueva técnica propuesta en Ojeda-Magaña et al. (2009) llamada sub-segmentación. Una vez analizado el agrupamiento, este se representa en la interfaz gráfica de usuario por medio de una imagen segmentada donde los píxeles representan a las etiquetas de cada grupo. Una imagen binaria mostrando la detección de microcalcificaciones y una imagen con realce de las microcalcificaciones detectadas sobre la imagen original.

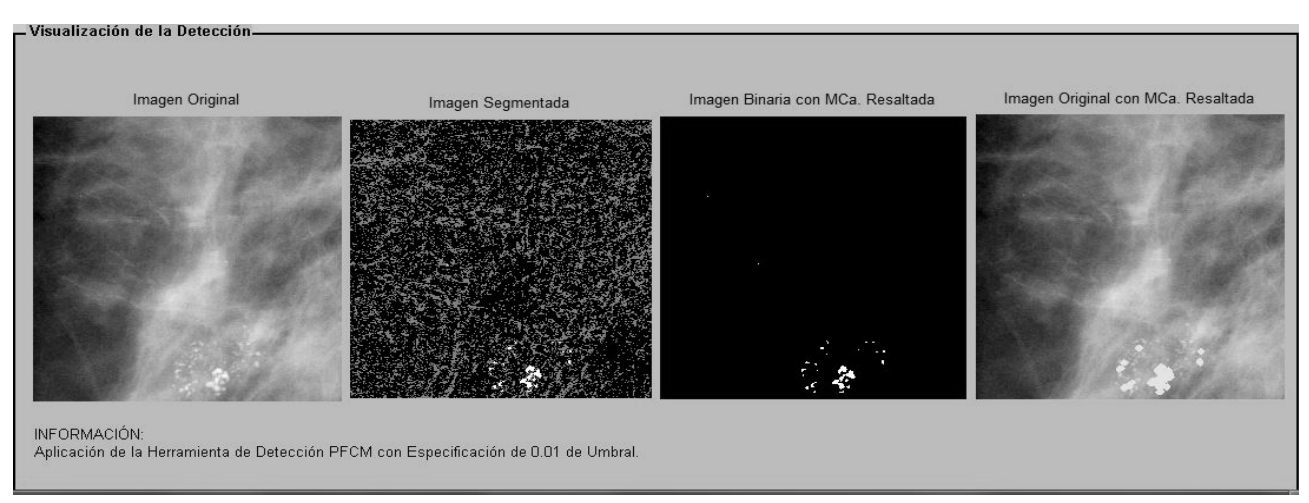

# **Figura 5.8** Resultados de PFCM.

### **5.11 Resultados**

El proceso de manejo de la interfaz gráfica de usuario se realiza acorde a una secuencia del cual se muestra un previo (ejemplo) del manejo de la interfaz gráfica iniciando a partir de la ejecución de la aplicación.

**Figura 5.9** Ventana principal.

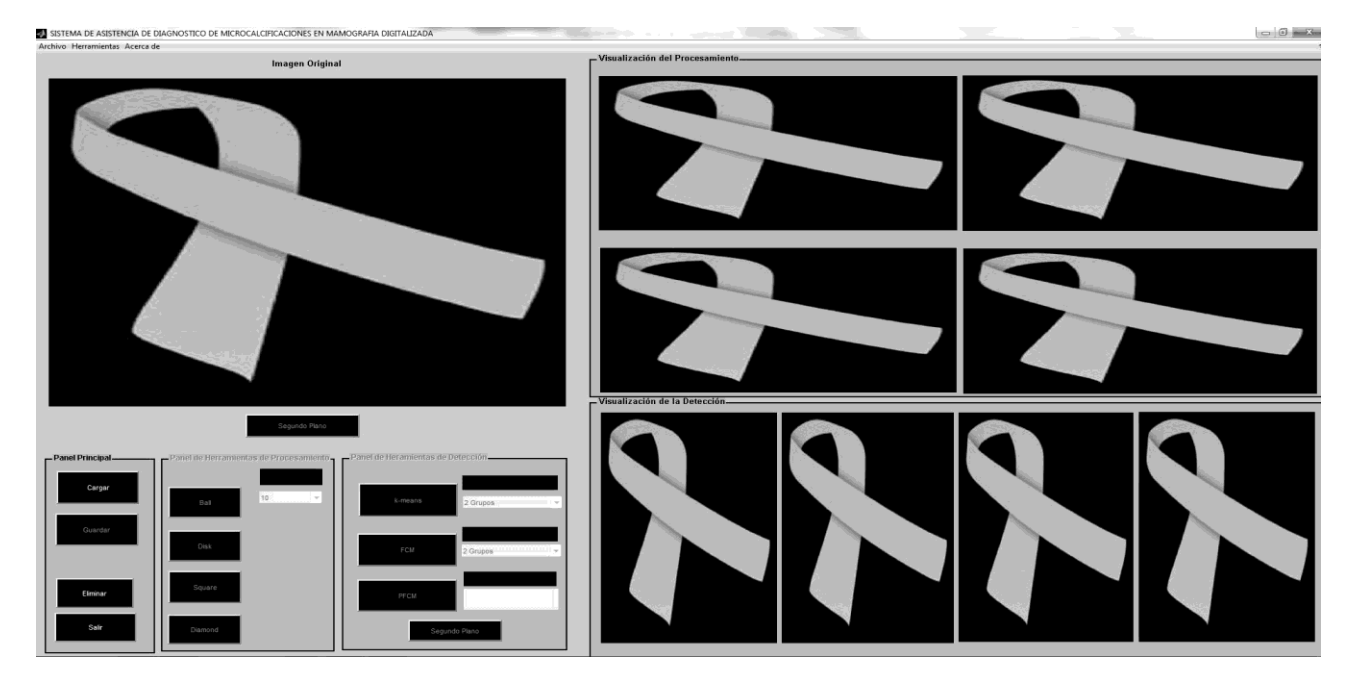

Se observa cómo se carga una imagen al contenedor principal, al panel de procesamiento y al panel de detección, como resultado de la ejecución de opción cargar dentro del panel principal.

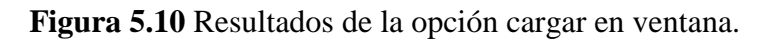

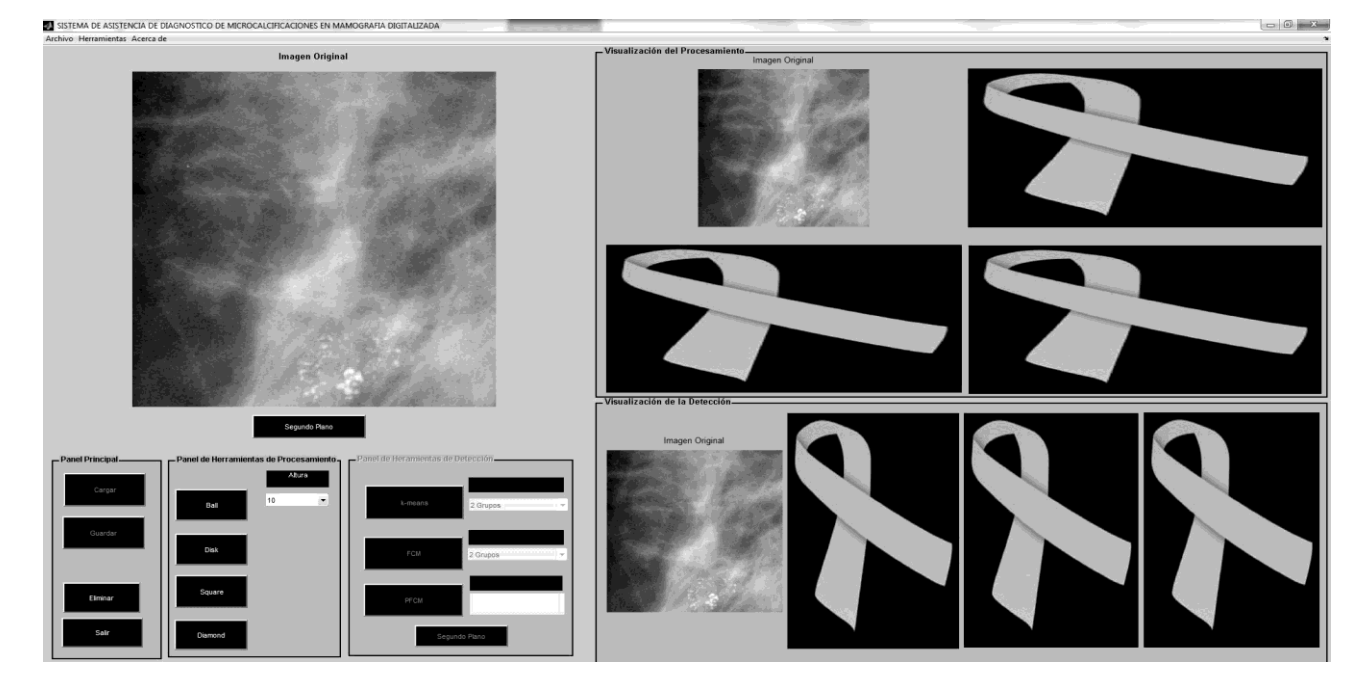

Siguiendo la secuencia cargando la imagen a procesar pasa al procesamiento de imagen obteniendo como resultado un mejoramiento de contraste. Aplicando o ejecutando una opción dentro del panel de procesamiento muestra como resultado dentro del objeto de visualización de procesamiento, tres imágenes de diferentes tamaños de aplicación reflejando una mejora en la imagen y comunicando la acción que se está aplicando.

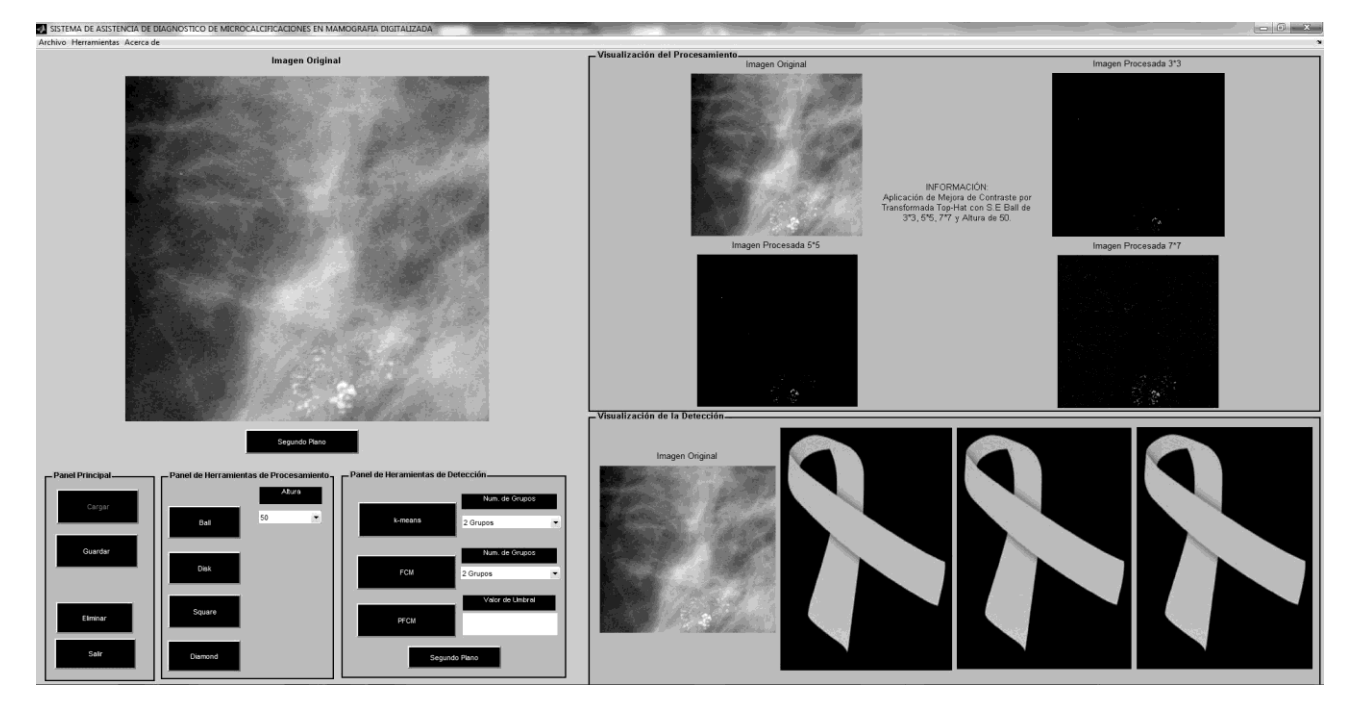

**Figura 5.11** Resultados de mejora de imagen aplicada.

Realizada la mejora de contraste en la imagen, se somete a la última parte de la secuencia del procesamiento la detección. Aplicando las diferentes opciones dentro del panel de detección. De esta forma se aplica la opción k-means la cual muestra como resultado tres imágenes diferentes.

**Figura 5.12**: Resultados del k-means.

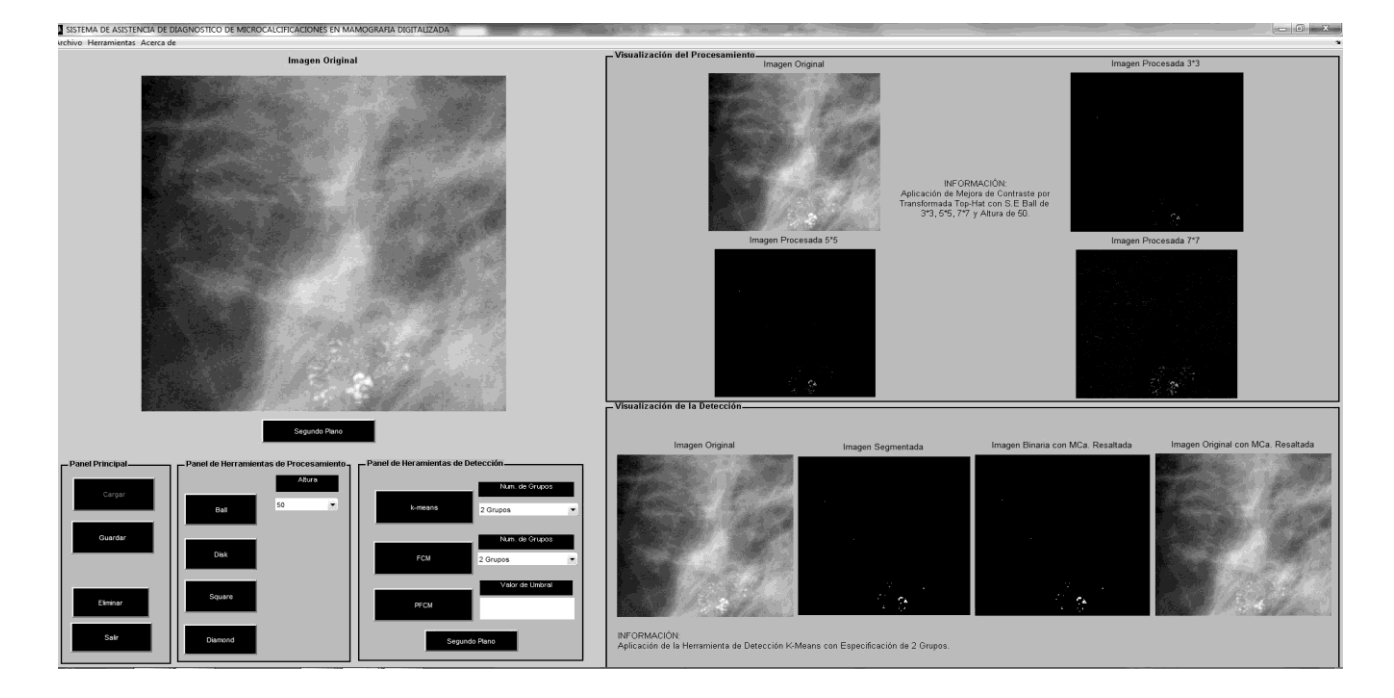

De igual forma se aplicó la opción FCM, mostrando como resultado tres imágenes diferentes.

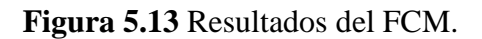

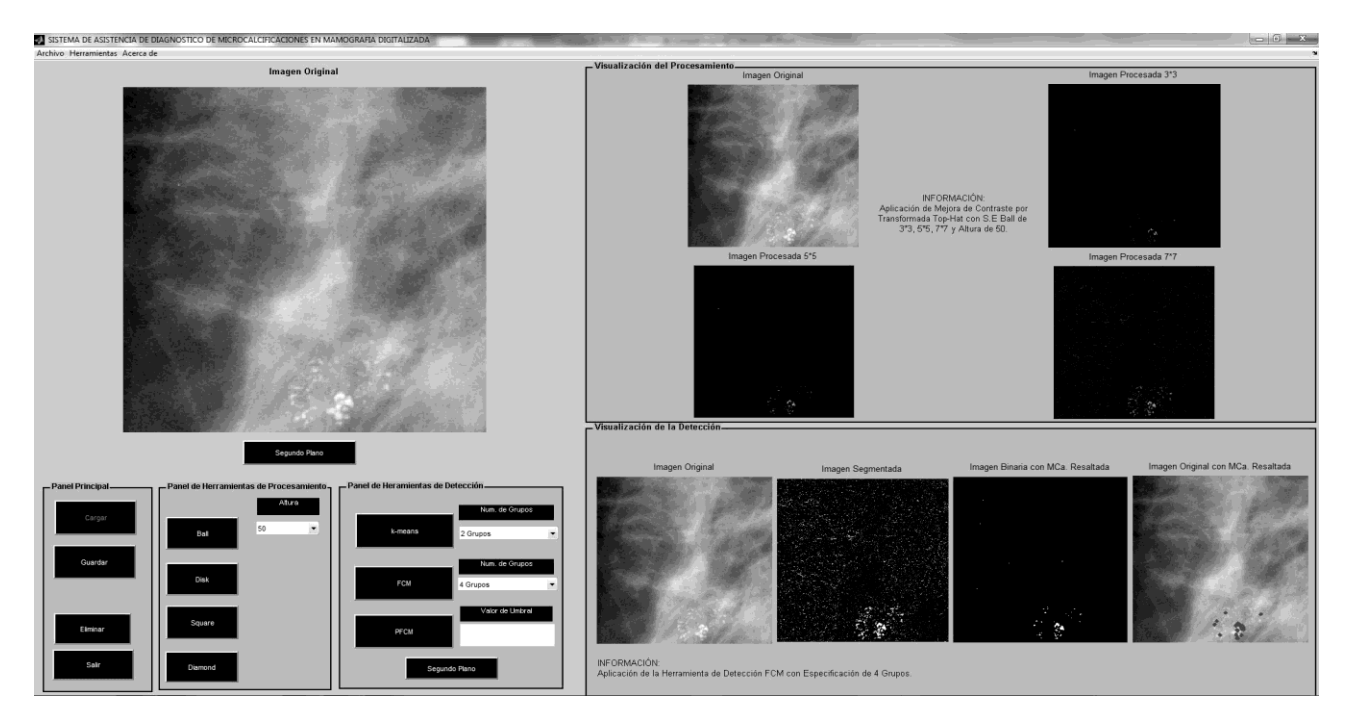

Por último se aplica la opción PFCM, mostrando tres imágenes diferentes como resultado.

**Figura 5.14** Resultados del PFCM.

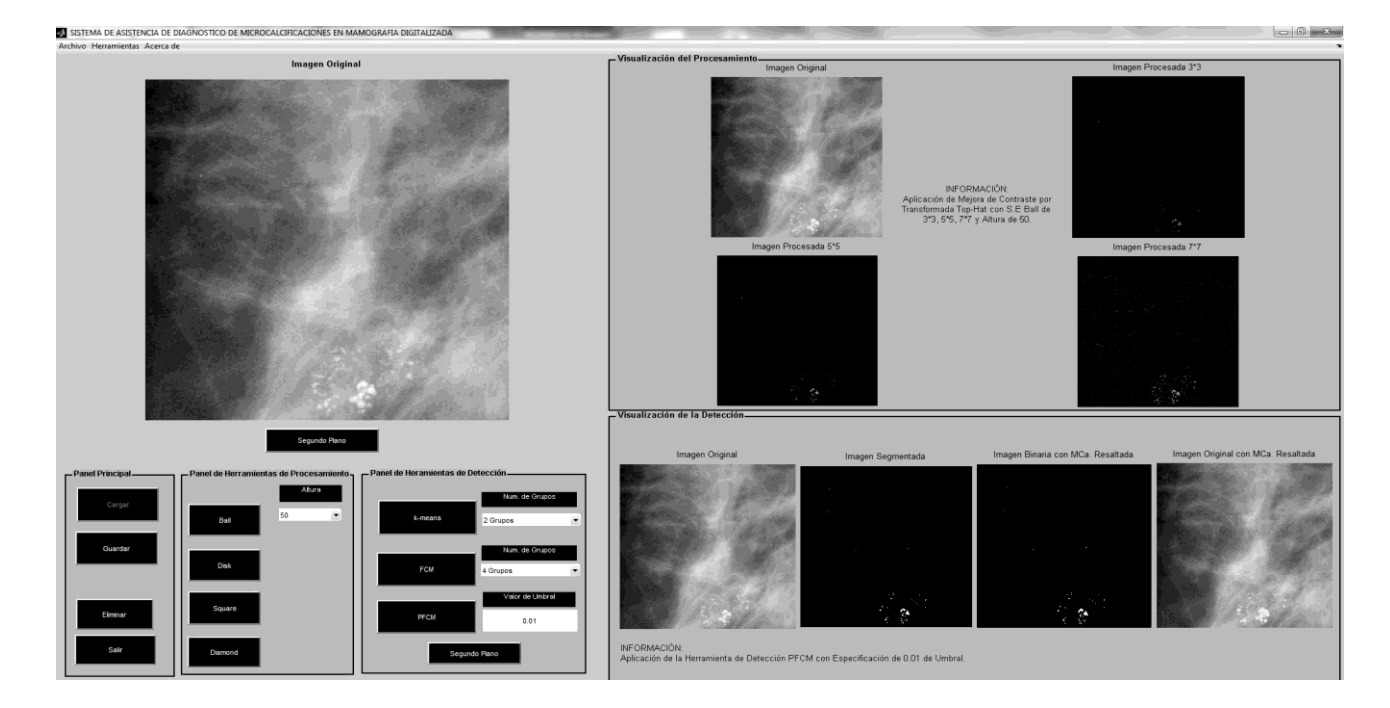

### **5.12 Conclusiones**

La investigación de la ciencia nos permite desarrollar nuevas ideas con la finalidad de mejorar el desarrollo de procesos que permiten cubrir necesidades de las personas, haciendo de estos procesos más oportunos, precisos, eficaces y eficientes ayudando a aminorar el esfuerzo brindado y proporcionar resultados más rápido.

El desarrollo de una interfaz gráfica de usuario acorde a la necesidad existente, permite que se adapte al usuario, tenga un buen manejo y se obtenga la mayor eficiencia y eficacia posible. La interfaz gráfica de usuario son todos los elementos gráfico que nos ayudan a comunicarnos con un sistema.

El desarrollo de la interfaz gráfica de usuario para la implementación de técnicas de análisis de imagen permite automatizar y mejorar su aplicación. Así permitiendo el enfoque de estas técnicas en distintos sectores. En este caso en específico aplicado al sector salud, permite presentar el desarrollo de una aplicación médica.

Este desarrollo hace posible la automatización de técnicas derivadas para el procesamiento de imagen tales como: mejora de contraste por morfología matemática y segmentación mediante algoritmos de agrupamiento. Enfocadas en el fin de procesar y analizar imágenes de mamografía digitalizada. Con el objetivo en la mejora de diagnósticos en la detección de microcalcificaciones logrando una detección de temprana de cáncer de mama.

# **5.13 Agradecimientos**

Los autores agradecen al Programa para el Desarrollo Profesional Docente para el Tipo Superior (PRODEP) por el financiamiento del proyecto F-PROMEP-38/Rev 03. SEP-23-005. A la Universidad Tecnológica del Suroeste de Guanajuanto, al Grupo de Automatización en Señal y Comunicaciones (GASC) de la Universidad Politécnica de Madrid y al Laboratorio de Inteligencia Computacional de DICIS de la Universidad de Guanajuato por el apoyo brindado. A los alumnos Christian Bran, J. Refugio Ayala y Alvaro Ruíz.

# **5.14 Referencias**

Helvie, M. (2007). Optimización de la interpretación mamográfica: doble lectura y cad (diagnóstico asistido por ordenador). Clínicas Radiológicas de Norteamérica, 45, 801–812.

Gonzalez,R.&Woods,R.(2002).Digital image processing. PrenticeHall.

Meyer, F. (1979). Iterative image transformations for an automatic screening of cervical smears. The Journal of Histochemistry and Cytochemistry, 27, 128–135.

Marrocco, C., Molinara, M., Delia, C. & Tortorella, F. (2010). A computer-aided detection system for clustered microcalcifications. Artificial Intelligence in Medicine, 50, 23–32.

Ojeda-Magaña, B., Quintanilla-Domínguez, J., Ruelas, R., & Andina, D. (2009). Images subsegmentation with the pfcm clustering algorithm. In 7th IEEE International Confe- renceon Industrial Informatics, 499–503.